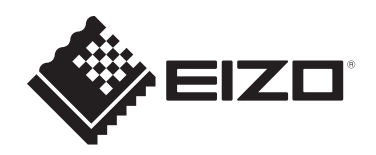

## **Installationshandbuch**

# **DuraVision**<sup>®</sup> **FDX1204**

## **LCD-Farbmonitor DuraVision**® **FDX1204T**

**LCD-Farbmonitor mit Touch-Panel**

## **Wichtig**

**Lesen Sie vor der Verwendung dieses Installationshandbuch und das Benutzerhandbuch (Download auf Website verfügbar) sorgfältig durch, um die korrekte Verwendung des Monitors zu gewährleisten.Bitte bewahren Sie dieses Handbuch als künftige Referenz auf.**

- Siehe die "Gebrauchsanweisung" für Informationen zur Einstellung/ Anpassung des Monitors.
- Aktuelle Produktinformationen inklusive des Installationshandbuchs finden Sie auf unserer Website. [www.eizoglobal.com](https://www.eizoglobal.com)

## **SICHERHEITSSYMBOLE**

In diesem Handbuch und für dieses Produkt werden die unten stehenden Sicherheitssymbole verwendet. Sie beinhalten wichtige Informationen. Bitte lesen Sie sie sich sorgfältig durch.

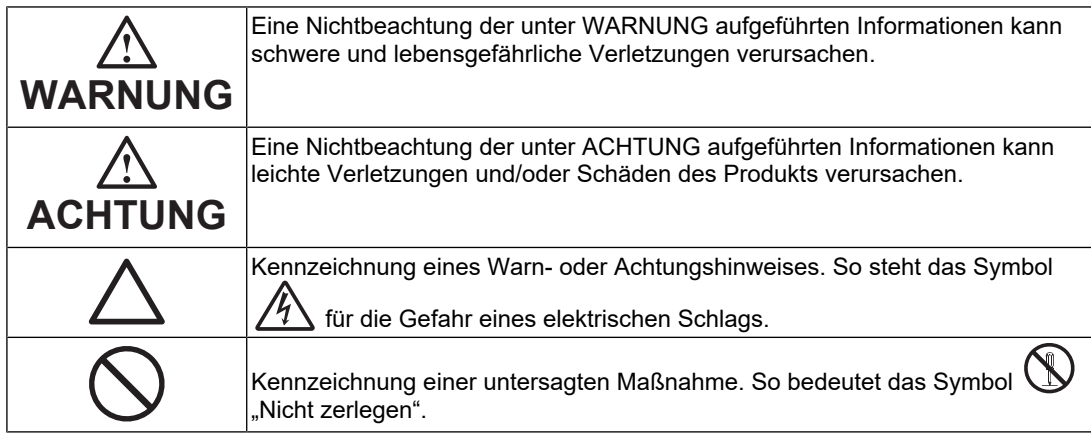

Die Produktspezifikationen variieren möglicherweise in den einzelnen Absatzgebieten. Wird das Produkt außerhalb dieser Region eingesetzt, ist der Betrieb eventuell nicht wie angegeben möglich.

Kein Teil dieses Handbuchs darf ohne die vorherige schriftliche Zustimmung von EIZO Corporation in irgendeiner Form oder mit irgendwelchen Mitteln – elektronisch, mechanisch oder auf andere Weise – reproduziert, in einem Suchsystem gespeichert oder übertragen werden.

EIZO Corporation ist in keiner Weise verpflichtet, zur Verfügung gestelltes Material oder Informationen vertraulich zu behandeln, es sei denn, es wurden mit EIZO Corporation beim Empfang der Informationen entsprechende Abmachungen getroffen. Trotz größter Sorgfalt, um sicherzustellen, dass dieses Handbuch aktuelle Informationen enthält, können EIZO-Produktspezifikationen ohne vorherige Ankündigung geändert werden.

## <span id="page-2-0"></span>**VORSICHTSMASSNAHMEN**

## <span id="page-2-1"></span>**Wichtig**

Dieses Produkt wurde speziell für die Nutzung in der Region angepasst, in die es ursprünglich geliefert wurde. Falls es außerhalb dieser Region betrieben wird, entspricht seine Leistung ggf. nicht der in den technischen Daten angegebenen.

Bitte lesen und befolgen Sie vor dem Gebrauch sorgfältig den Abschnitt "VORSICHTSMASSNAHMEN".

#### <span id="page-2-2"></span>**Symbole am Gerät**

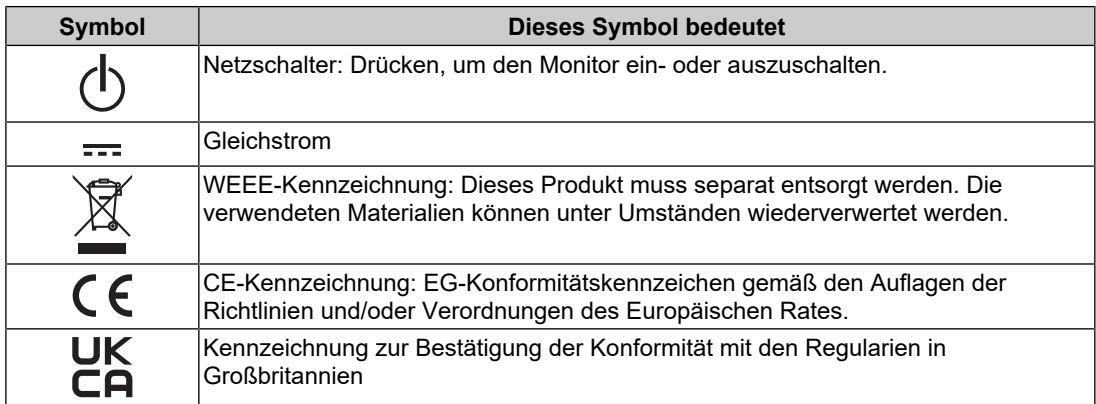

## **WARNUNG**

#### **WARNUNG**

**Dieses Produkt ist für die Unterbringung in einem Gehäuse vorgesehen. Verwenden Sie es nicht als eigenständigen Monitor.**

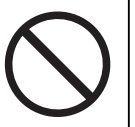

Eine solche Verwendung des Monitors kann zu einem elektrischen Schlag oder zu Geräteschäden führen.

## **WARNUNG**

**Wenn das Gerät Rauch entwickelt, verbrannt riecht oder merkwürdige Geräusche macht, ziehen Sie sofort alle Netzkabel ab, und bitten Sie Ihren EIZO-Handelsvertreter vor Ort um Rat.**

Der Versuch, mit einem fehlerhaften Gerät zu arbeiten, kann Brand, einen elektrischen Schlag oder eine Beschädigung des Geräts verursachen.

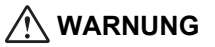

#### **Zerlegen Sie das Gerät nicht und nehmen Sie keine Änderungen daran vor.**

Das Öffnen des Gehäuses kann zu einem elektrischen Schlag oder zu Verbrennungen durch Hochspannung oder Hochtemperaturteile führen. Änderungen am Gerät können einen Brand oder einen elektrischen Schlag verursachen.

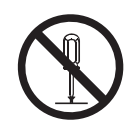

## **WARNUNG**

#### **Überlassen Sie die Wartung qualifiziertem Servicepersonal.**

Führen Sie Wartungsarbeiten an diesem Produkt nicht selbst durch, da das Öffnen oder Entfernen von Abdeckungen möglicherweise Brand, einen elektrischen Schlag oder Schäden am Gerät verursacht.

#### $\sqrt{N}$ **WARNUNG**

**Halten Sie Flüssigkeiten und Fremdkörper vom Gerät fern.**

Metallteile, entflammbare Materialien oder Flüssigkeiten, die versehentlich in das Gehäuse geraten, können zu Brand, Stromschlag oder Geräteschäden führen.

Sollte ein Gegenstand oder eine Flüssigkeit in das Gehäuse gelangt sein, ist sofort das Netzkabel des Geräts abzuziehen. Lassen Sie das Gerät in diesem Fall von einem qualifizierten Servicetechniker überprüfen, bevor Sie wieder damit arbeiten.

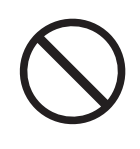

## **WARNUNG**

#### **Verwenden Sie das Gerät an einem geeigneten Platz.**

Andernfalls könnte das Gerät beschädigt werden, und es kann Brand, ein elektrischer Schlag oder ein Geräteschaden auftreten.

- Verwenden Sie das Gerät nicht im Freien.
- Geben Sie das Gerät nicht als Transportgut auf (per Schiff, Flugzeug, Zug, Auto usw.).
- Installieren Sie das Gerät nicht in staubiger oder feuchter Umgebung.
- Stellen Sie das Gerät nicht an einem Ort auf, an dem Wasser auf den Bildschirm spritzen könnte (Bad, Küche usw.).
- Stellen Sie das Gerät nicht an einem Ort auf, an dem der Bildschirm direkt mit Wasserdampf in Kontakt kommt.
- Stellen Sie das Gerät nicht in der Nähe eines Wärme erzeugenden Geräts oder eines Luftbefeuchters auf.

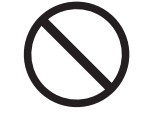

- Stellen Sie das Gerät nicht an einem Platz auf, wo es direkter Sonneneinstrahlung ausgesetzt ist.
- Stellen Sie das Gerät nicht in Umgebungen mit entflammbaren Gasen auf.
- Stellen Sie das Gerät nicht in Umgebungen mit korrosiven Gasen auf (wie etwa Schwefeldioxid, Schwefelwasserstoff, Stickstoffdioxid, Chlor, Ammoniak oder Ozon).
- Stellen Sie das Gerät nicht in Umgebungen auf, in denen sich Staub, korrosionsfördernde Substanzen in der Luft (wie Salz oder Schwefel), leitfähige Metalle usw. befinden.

## **WARNUNG**

**Bewahren Sie die Plastikverpackungen außer Reichweite von Säuglingen und Kleinkindern auf.**

Plastikbeutel können zum Ersticken führen.

## **WARNUNG**

**Wenn Sie das Gerät an einem Schwenkarm anbringen, lesen Sie die Bedienungsanleitung zu dem Schwenkarm, und installieren Sie das Gerät sicher.**

Andernfalls kann sich das Gerät lösen und Verletzungen und/oder Geräteschäden verursachen.

Vergewissern Sie sich vor der Installation, dass Tische, Wände oder andere Installationsflächen eine ausreichende mechanische Festigkeit aufweisen.

Fällt das Gerät herunter, ziehen Sie sofort das Netzkabel ab, und wenden Sie sich an Ihren EIZO-Handelsvertreter vor Ort. Verwenden Sie das Gerät nicht, wenn es beschädigt ist. Die Arbeit mit einem beschädigten Gerät kann Brand oder einen elektrischen Schlag verursachen. Wenn Sie den Kippständer wieder anbringen, verwenden Sie die gleichen Schrauben, und ziehen Sie sie fest an.

## **WARNUNG**

Reaktion kommen.

#### **Berühren Sie ein beschädigtes LCD-Display nicht mit bloßen Händen.**

Sollte Ihre Haut mit dem Display in Berührung gekommen sein, waschen Sie die Stelle gründlich ab.

Dringt Flüssigkristall in Ihre Augen oder Ihren Mund ein, spülen Sie sofort mit viel Wasser und suchen Sie einen Arzt auf. Andernfalls kann es zu einer toxischen

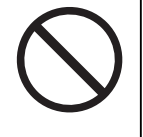

## **WARNUNG**

#### **Für die Installation in der Höhe sollten Sie einen Fachmann hinzuziehen.**

Wenn Sie den Monitor in der Höhe installieren, besteht die Gefahr, dass das Gerät oder Teile davon herunterfallen und Verletzungen verursachen. Bitten Sie uns oder eine Baufachkraft um Hilfe bei der Installation des Monitors – dazu gehört auch die Inspektion des Produkts auf eventuelle Schäden oder Verformungen sowohl vor als auch nach der Installation des Monitors.

## **ACHTUNG**

### **ACHTUNG**

**Trennen Sie die Kabel ab, und entfernen Sie das Zubehör, wenn Sie das Gerät bewegen.**

Andernfalls können sich Kabel oder Zubehör beim Transport lösen und Verletzungen verursachen.

## **ACHTUNG**

#### **Blockieren Sie die Lüftungsschlitze am Gehäuse nicht.**

- Legen Sie keine Gegenstände auf die Lüftungsschlitze.
- Installieren Sie das Gerät nicht in einem schlecht gelüfteten oder zu kleinen Raum.
- Stellen Sie das Gerät nur in der korrekten Ausrichtung auf.

Das Blockieren der Lüftungsschlitze führt dazu, dass die Luft nicht mehr zirkuliert und somit Brand, ein elektrischer Schlag oder eine Beschädigung des Geräts verursacht werden kann.

#### $\sqrt{N}$ **ACHTUNG**

**Verwenden Sie die Stromanschlussbuchse und den Gleichspannungs-Anschlussblock nicht gleichzeitig.**

Andernfalls besteht die Gefahr eines Brandes, eines elektrischen Schlages oder einer Beschädigung des Stromnetzes.

## **ACHTUNG**

#### **Überprüfen Sie regelmäßig den festen Sitz der Schrauben.**

Wenn diese nicht fest genug sitzen, kann sich der Monitor vom Schwenkarm lösen, was zu Verletzungen oder Geräteschäden führen kann.

## <span id="page-7-0"></span>**Über dieses Produkt**

## <span id="page-7-1"></span>**Über die Verwendung dieses Produkts**

- Dieses Produkt ist für industrielle Anwendungen vorgesehen.
- Es ist nicht für den Einsatz in Anwendungen wie den folgenden vorgesehen, die eine extrem hohe Zuverlässigkeit und Sicherheit erfordern. Bitte sehen Sie davon ab, es für solche Zwecke zu verwenden.
	- Sicherheitseinrichtungen (Katastrophenschutzsysteme, Zugangskontrollsysteme usw.)
	- Lebenswichtige Systeme (medizinische Geräte, etwa Lebenserhaltungssysteme und Geräte im OP-Saal)
	- Geräte zur Steuerung von Nuklearanlagen (Steuerungssysteme in Kernkraftwerken, Zugangskontrollsysteme von Nuklearanlagen usw.)
	- Kommunikationssteuerung von wichtigen Systemen (Betriebssteuerungsanlagen von Verkehrsmitteln, Systeme zur Überwachung des Luftverkehrs usw.)
- Die Produktspezifikationen variieren möglicherweise in den einzelnen Absatzgebieten. Wird es außerhalb dieser Region eingesetzt, ist der Betrieb eventuell nicht wie angegeben möglich.
- Die Garantie für dieses Produkt erstreckt sich ausschließlich auf die in diesem Handbuch beschriebenen Anwendungen.
- Die in diesem Handbuch enthaltenen technischen Daten gelten nur, wenn folgendes Zubehör benutzt wird:
	- Von uns angegebene Signalkabel
- Verwenden Sie mit diesem Produkt nur separat erhältliche Produkte, die von uns hergestellt oder empfohlen werden.

## <span id="page-7-2"></span>**Informationen zum LCD-Modul**

- Es dauert etwa 30 Minuten (unter werkseitigen Messbedingungen), bis sich die Monitoranzeige stabilisiert hat. Bitte warten Sie nach dem Einschalten 30 Minuten oder mehr mit dem Einstellen des Monitors.
- Monitore sollten auf eine geringere Helligkeit eingestellt werden, um einen Verlust der Bildschirmqualität durch Langzeitnutzung zu verhindern und stabilen Einsatz zu gewährleisten.
- Wird dasselbe Bild über einen langen Zeitraum hinweg angezeigt und dann geändert, treten möglicherweise Nachbilder auf. Verwenden Sie den Bildschirmschoner oder die Abschaltfunktion, um zu vermeiden, dass dasselbe Bild über längere Zeit hinweg angezeigt wird. Abhängig vom Bild kann ein Nachbild selbst dann erscheinen, wenn das Bild nur für kurze Zeit angezeigt wurde. Ändern Sie das Bild oder schalten Sie die Stromversorgung für mehrere Stunden aus, um ein solches Phänomen zu beseitigen.
- Wenn der Monitor über einen längeren Zeitraum kontinuierlich betrieben wird, können Flecken auftreten, oder es kann zum Einbrennen kommen. Wir empfehlen, den Monitor regelmäßig auszuschalten, um die Lebensdauer des Monitors zu verlängern.
- Das LCD-Modul wurde mit hochpräziser Technologie hergestellt. Auf dem LCD-Modul fehlen oder leuchten möglicherweise Pixel. Dabei handelt es sich jedoch nicht um eine Fehlfunktion. Anteil der effektiven Bildpunkte: mindestens 99,9994 %.
- Die Hintergrundbeleuchtung des LCD-Moduls hat eine begrenzte Lebensdauer. Je nach Nutzungsart, etwa bei längerer ununterbrochener Nutzung, kann die Lebensdauer der Hintergrundbeleuchtung früher ablaufen und ein Austausch erforderlich werden. Wenn

der Bildschirm dunkel wird oder flackert, wenden Sie sich bitte an Ihre lokale EIZO Vertretung.

- Zerkratzen Sie das LCD-Modul nicht mit scharfen Gegenständen und drücken Sie nicht mit scharfen Gegenständen darauf, da dies zur Beschädigung des LCD-Moduls führen kann. Reinigen Sie das Display keinesfalls mit Taschentüchern, da es dadurch verkratzt werden könnte.
- (Vorsichtsmaßnahmen zur Verwendung des Touch-Panels) Bei der Touch-Bedienung

Beachten Sie die folgenden Punkte. Andernfalls kann es zu Schäden am Monitor kommen.

- Üben Sie keinen starken Druck auf das Touch-Panel aus, kratzen Sie nicht daran und durchstechen Sie es nicht.
- Berühren Sie das Touch-Panel nicht mit harten Gegenständen, etwa Kugelschreibern oder Metallobjekten.

## <span id="page-8-0"></span>**Informationen zur Installation**

• Wenn der Monitor in einen kalten Raum gebracht wird, wenn die Raumtemperatur plötzlich ansteigt oder wenn der Monitor von einem kalten in einen warmen Raum gebracht wird, kann sich auf den inneren und äußeren Flächen des Monitors Kondensationsflüssigkeit bilden. Stellen Sie in diesem Fall das Produkt nicht an. Warten Sie stattdessen, bis die Kondensationsflüssigkeit verdunstet ist. Andernfalls können Schäden am Produkt entstehen.

## <span id="page-8-1"></span>**Reinigung**

- Damit das Gerät lange Zeit wie neu aussieht und eine lange Betriebslebensdauer hat, wird eine regelmäßige Reinigung empfohlen.
- Flecken auf dem Produkt können entfernt werden, indem ein Teil eines weichen Tuchs mit Wasser oder mit unserem ScreenCleaner befeuchtet und das Produkt vorsichtig abgewischt wird.

#### **Achtung**

- Flüssigkeiten dürfen mit dem Produkt nicht direkt in Kontakt kommen. Anderenfalls unverzüglich abwischen.
- Verhindern Sie, dass Flüssigkeit in Aussparungen oder in das Innere des Produkts gelangt.
- Bei Verwendung von Chemikalien für die Reinigung oder Desinfektion können Chemikalien wie z. B. Alkohol und Desinfektionsmittel zu Veränderungen im Glanz, Trübungen und dem Verblassen des Produkts sowie zur Verschlechterung der Bildanzeigequalität führen. Verwenden Sie chemische Reinigungsmittel nicht zu häufig.
- Verwenden Sie niemals Verdünner, Benzol, Wachs oder scheuernde Reinigungsmittel, da sie das Produkt beschädigen können.
- Weitere Informationen zur Reinigung und Desinfektion finden Sie auf unserer Website. Vorgehensweise zur Prüfung: Rufen Sie [www.eizoglobal.com](https://www.eizoglobal.com) auf und geben Sie "disinfect" in das Suchfenster der Seite ein, um eine Suche durchzuführen.

## <span id="page-9-0"></span>**So arbeiten Sie optimal mit dem Monitor**

- Eine übermäßig dunkle/helle Anzeige ist schlecht für die Augen. Stellen Sie die Helligkeit der Monitoranzeige den Umgebungsbedingungen entsprechend ein.
- Die Augen ermüden durch langes Arbeiten am Monitor. Legen Sie jede Stunde 10 Minuten Pause ein.
- Achten Sie auf den richtigen Betrachtungsabstand und -winkel.

## **INHALT**

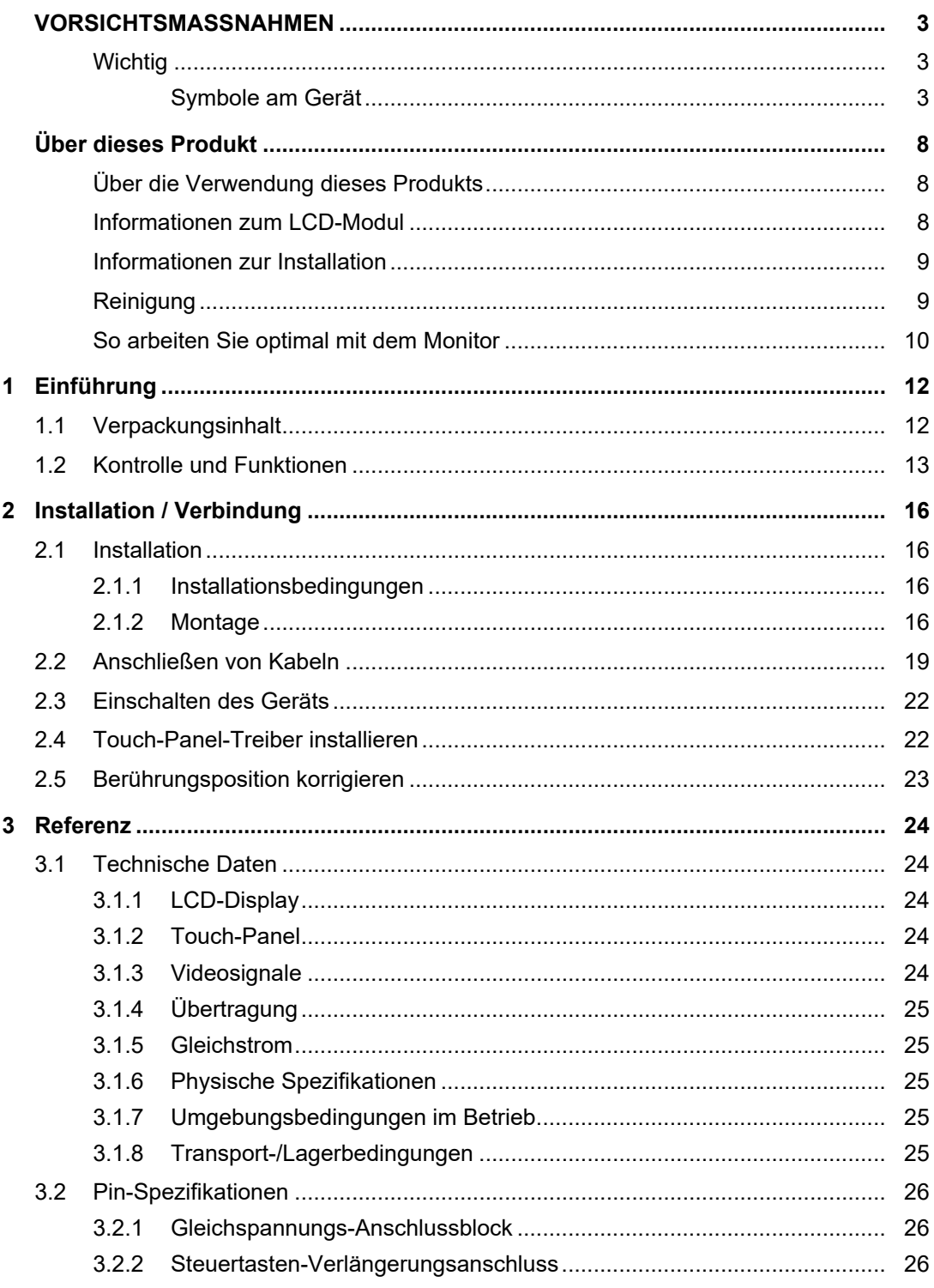

## <span id="page-11-0"></span>**1 Einführung**

Danke, dass Sie sich für einen LCD-Farbmonitor von EIZO entschieden haben.

## **1.1 Verpackungsinhalt**

<span id="page-11-1"></span>Prüfen Sie, ob alle der folgenden Elemente in der Verpackung enthalten sind. Wenn Elemente fehlen oder beschädigt sind, wenden Sie sich an Ihren Fachhändler oder Ihre lokale EIZO Vertretung (gesondert aufgeführt).

#### **Hinweis**

- Das Benutzerhandbuch liegt dem Produkt nicht bei. Laden Sie es bitte wie folgt beschrieben von unserer Website herunter.
- 1. Gehen Sie auf [www.eizoglobal.com](https://www.eizoglobal.com).
- 2. Wählen Sie im Menü "Support" > "Manuals" (Handbücher).
- 3. Geben Sie in das Textfeld "Enter model name" (Modellbezeichnung eingeben) "FDX1204" oder "FDX1204T" ein, und drücken Sie dann die Schaltfläche "Search" (Suchen).
- 4. Klicken Sie auf das Symbol für das Benutzerhandbuch.
- Es wird empfohlen, den Karton und die Verpackungsmaterialien aufzubewahren, sodass sie zum Transportieren dieses Produkts verwendet werden können.
- Monitor
- Analoges Signalkabel (D-Sub–D-Sub): MD-C87 x 1

• HDMI-Kabel (HDMI–HDMI): HH200HS x 1

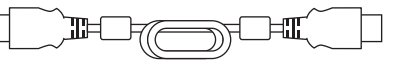

• USB-Kabel (USB-A–USB-B): MD-C93 x 1 (nur FDX1204T)

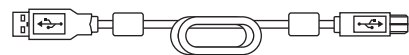

- Installationshandbuch (dieses Dokument)
- VESA-Befestigungsschrauben M4x8 x 4
- Metallkonsolen-Befestigungsteil x 4
- HDMI-Kabelklemme x 1

## **1.2 Kontrolle und Funktionen**

## <span id="page-12-0"></span>• FDX1204

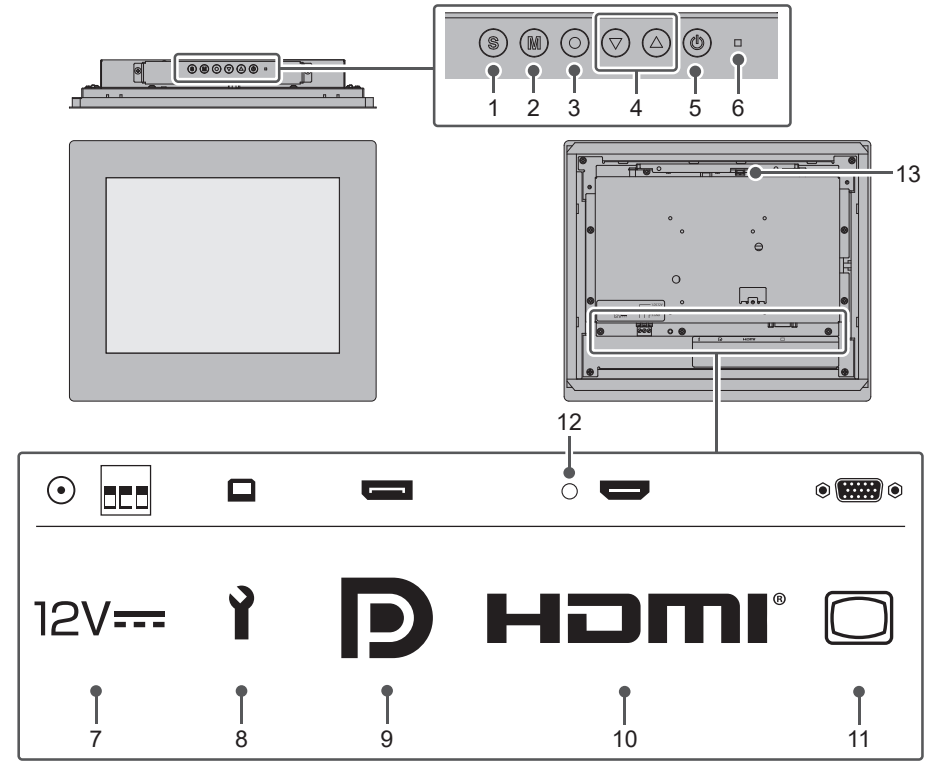

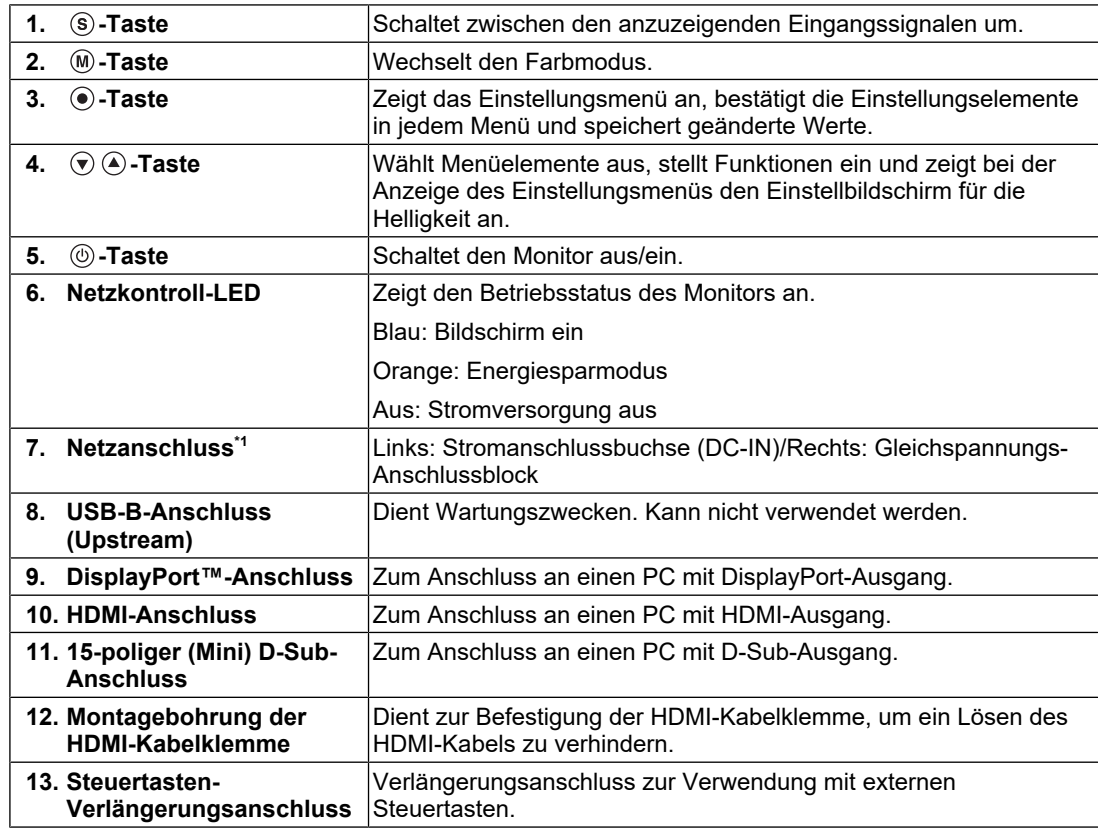

#### 1 | Einführung

- \*1 Verwenden Sie den Gleichspannungs-Anschlussblock und die Stromanschlussbuchse nicht gleichzeitig. Andernfalls besteht die Gefahr eines Brandes, eines elektrischen Schlages oder einer Beschädigung des Stromnetzes.
- FDX1204T

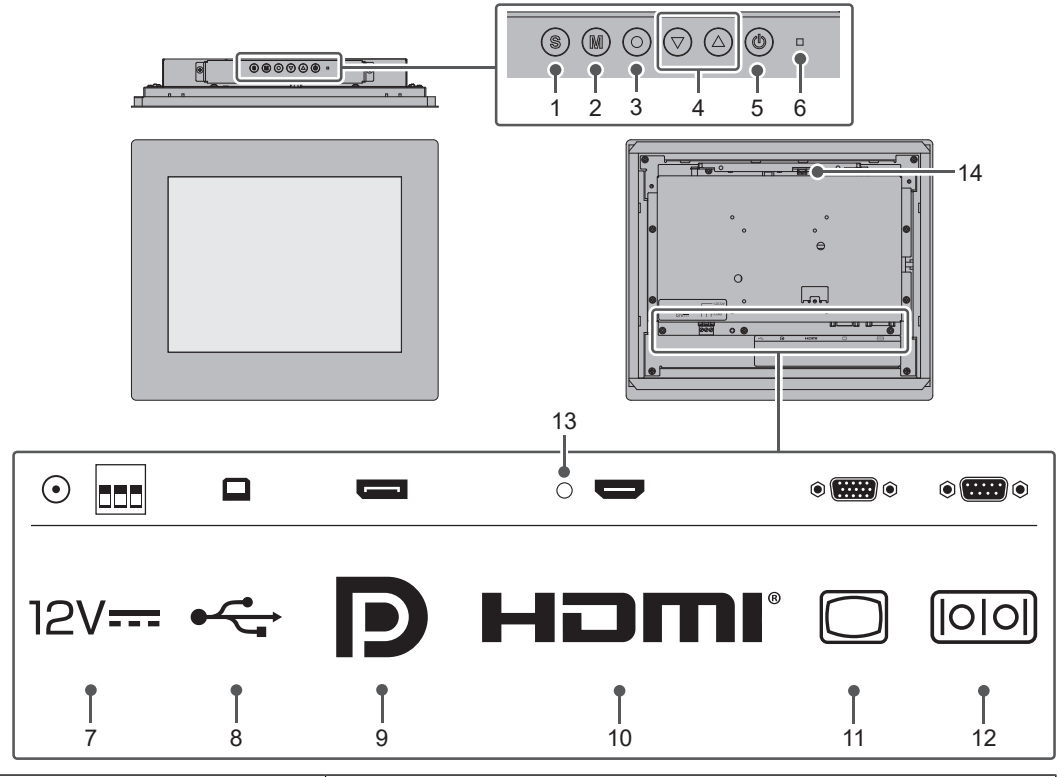

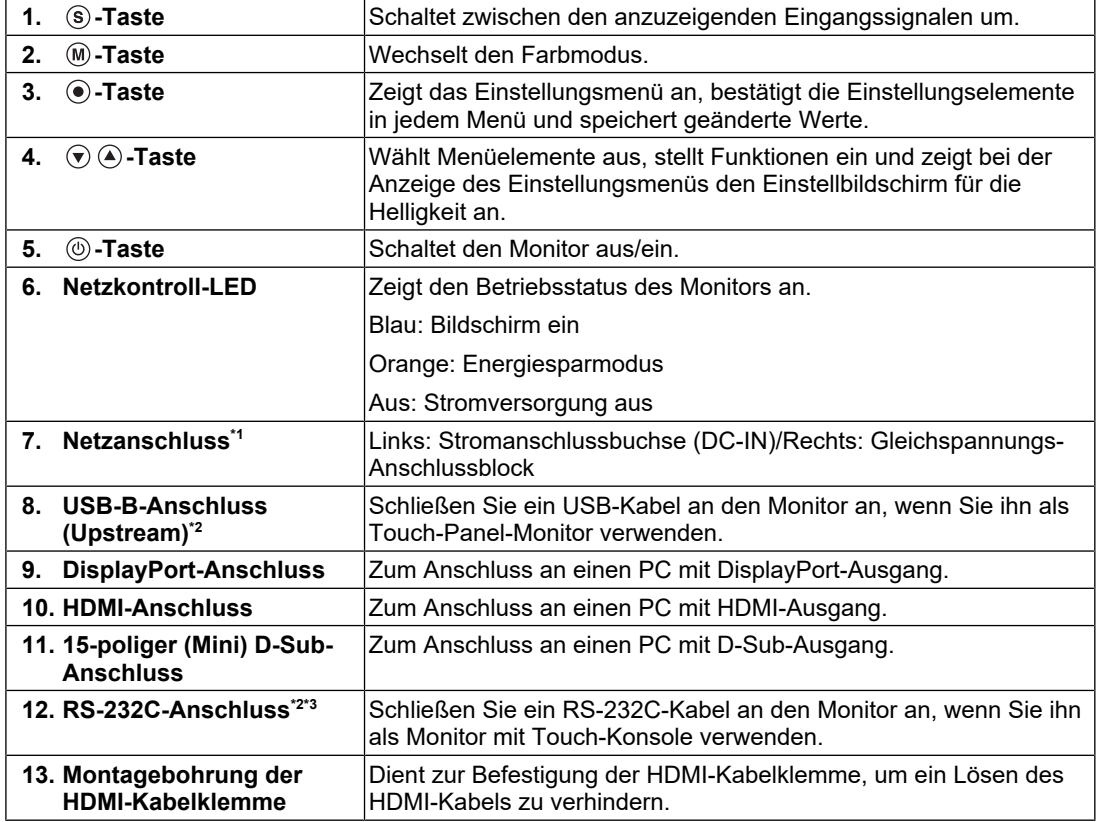

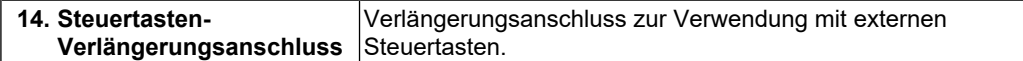

\*1 Verwenden Sie den Gleichspannungs-Anschlussblock und die Stromanschlussbuchse nicht gleichzeitig. Andernfalls besteht die Gefahr eines Brandes, eines elektrischen Schlages oder einer Beschädigung des Stromnetzes.

\*2 Diese können nicht gleichzeitig verwendet werden.

\*3 In den Standardeinstellungen ist die serielle RS-232C-Übertragung deaktiviert. Einzelheiten zum Ändern der Einstellungen finden Sie im Benutzerhandbuch unter "Funktionen des Menüs Administrator Settings".

## <span id="page-15-0"></span>**2 Installation / Verbindung**

## <span id="page-15-1"></span>**2.1 Installation**

#### **2.1.1 Installationsbedingungen**

<span id="page-15-2"></span>Die möglichen Ausrichtungen und der Bewegungsbereich (Neigungswinkel) sind wie folgt:

• Ausrichtung

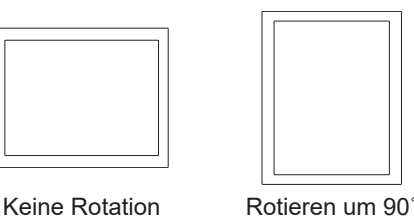

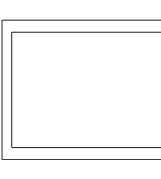

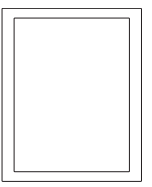

Rotieren um 180˚ Rotieren um 90˚

nach links

• Bewegungsbereich (Neigungswinkel)

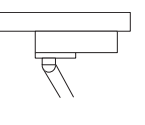

nach rechts

Nach oben: 90˚ Nach unten: 90˚

## **2.1.2 Montage**

#### <span id="page-15-3"></span>**Achtung**

- Vor dem Einbau in das Gehäuse müssen Sie zunächst die Monitoreinstellungen anpassen und den Touch-Konsolen-Treiber installieren (nur FDX1204T).
- Die Konsole, an der dieses Produkt befestigt wird, wird mit den Schrauben der Metallkonsolen-Befestigung befestigt. Bitte beachten Sie bei der Auswahl einer Konsole die folgenden Punkte.
	- Die Dicke beträgt mindestens 0,5 mm
	- Die Dicke beträgt höchstens 5 mm
	- Die Konstruktion ist stark genug, um der Befestigung mit Schrauben standzuhalten
- Seien Sie vorsichtig, damit Sie sich beim Anbringen der Platte nicht die Finger einklemmen.
- Wenn Sie die Konsole in vertikaler Position installieren, sorgen Sie bitte dafür, dass zwei oder mehr Personen an der Montage beteiligt sind.

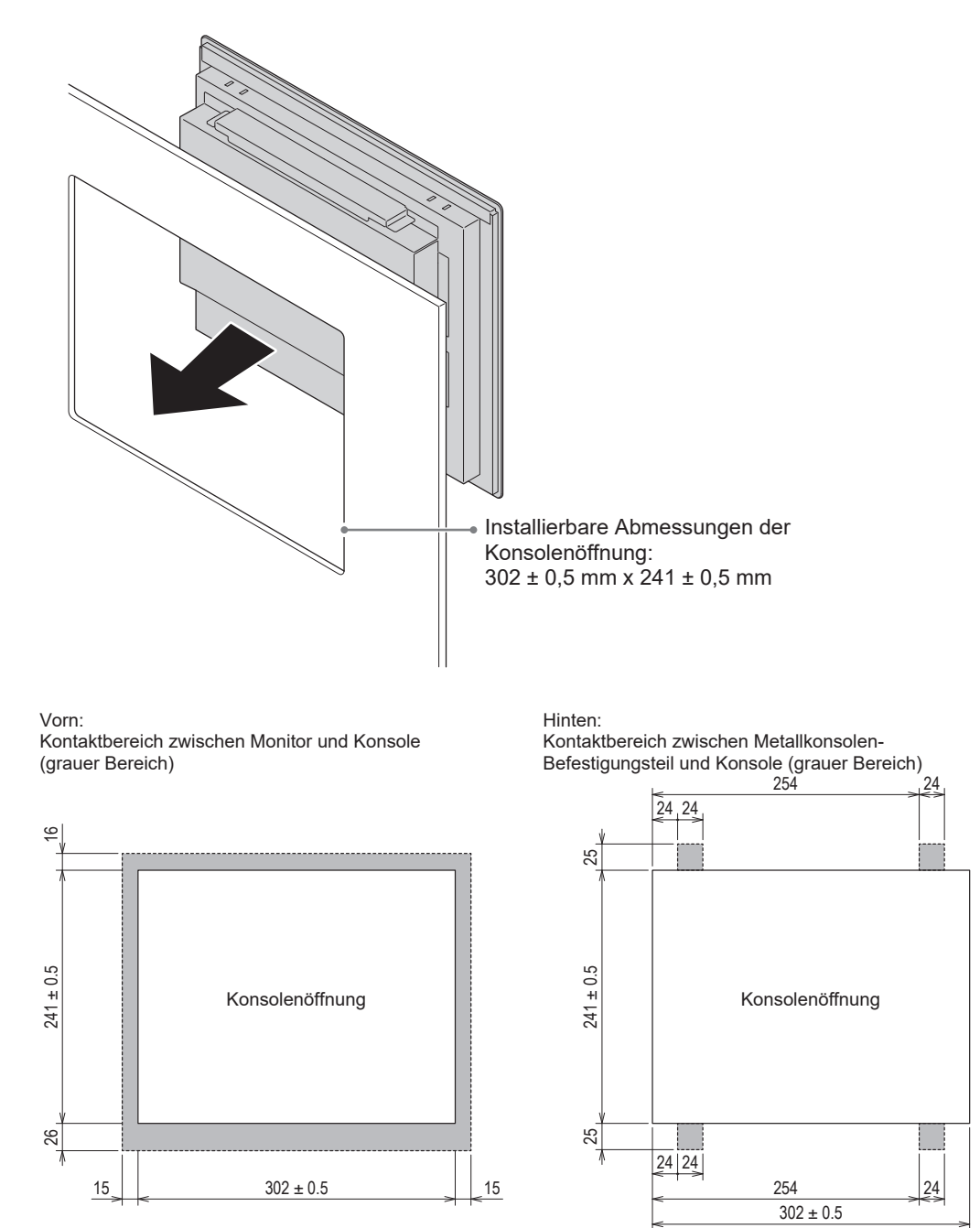

1. Setzen Sie den Monitor in die Öffnung der Konsole ein.

2. Stecken Sie die beiden gezackten Enden des mitgelieferten Metallkonsolen-Befestigungsteils in die entsprechenden Löcher am Monitor (4 Befestigungspunkte).

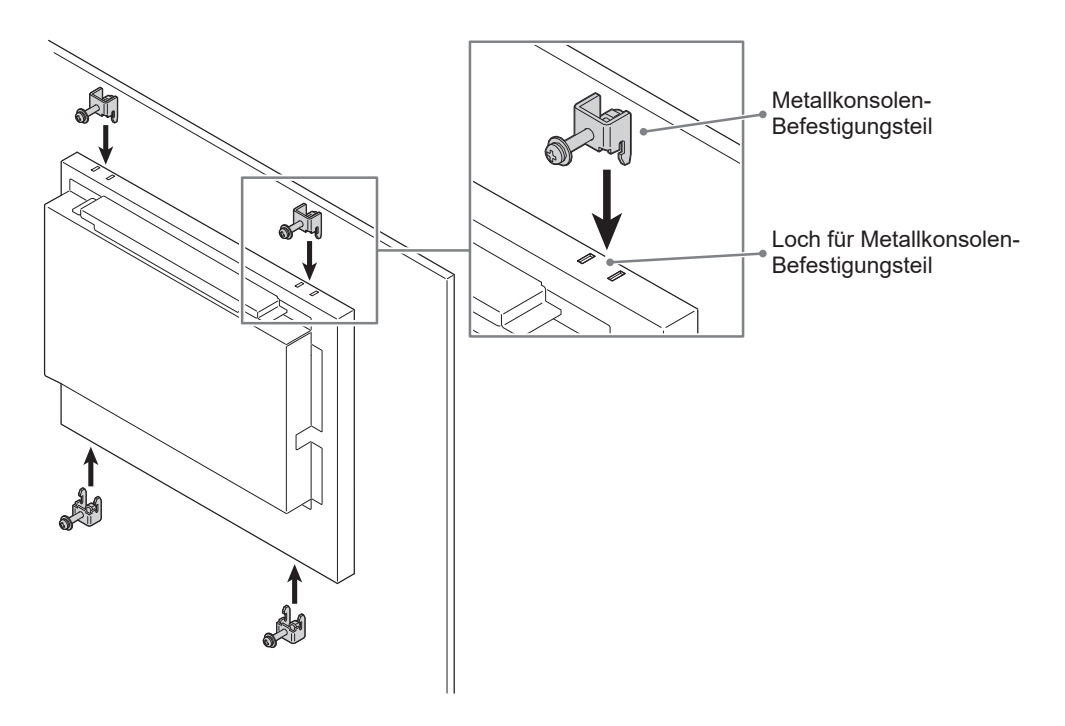

3. Vergewissern Sie sich, dass die gezackten Enden des Metallkonsolen-Befestigungsteils richtig in die entsprechenden Löcher am Monitor eingeführt sind, und ziehen Sie die Schrauben des Metallkonsolen-Befestigungsteils mit dem angegebenen Drehmoment (0,6 bis 0,7 Nm) an.

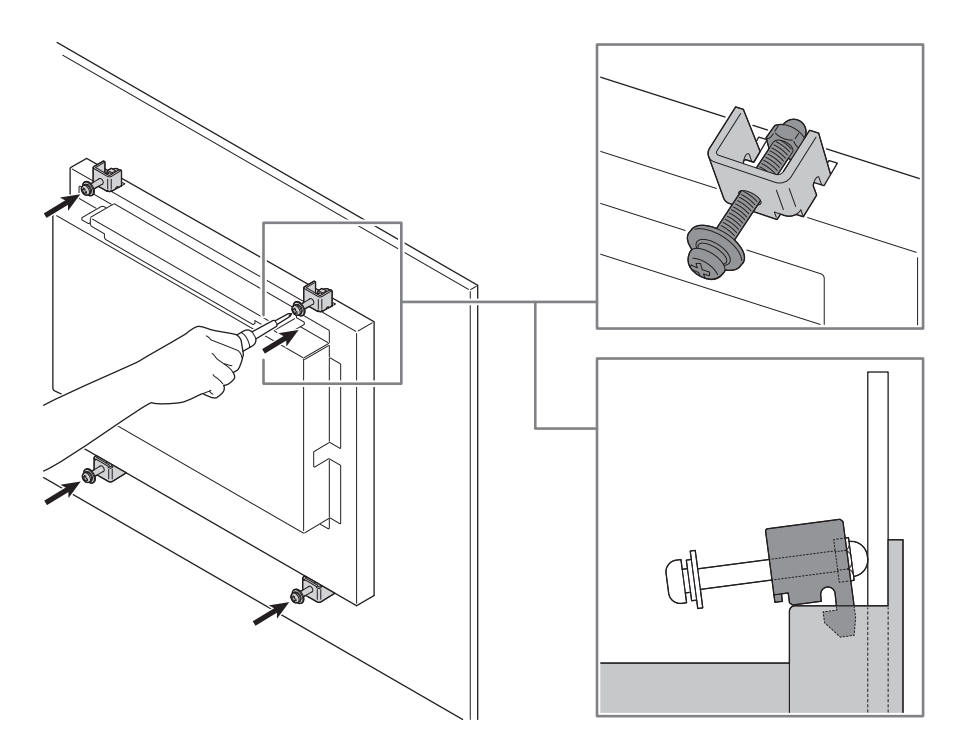

#### **Achtung**

- Ziehen Sie die Schrauben am Metallkonsolen-Befestigungsteil an und prüfen Sie durch Ziehen der Schraubenköpfe nach hinten, ob die gezackten Enden fest mit dem Monitor verbunden sind. Wenn die gezackten Enden nicht sicher befestigt sind, kann sich das Metallkonsolen-Befestigungsteil auch nach dem Anziehen der Schrauben lösen.
- Das Metallkonsolen-Befestigungsteil neigt sich, wenn die Schrauben angezogen werden (die geneigte Position zeigt den korrekten und festen Zustand an).
- 4. Vergewissern Sie sich, dass der Monitor fest montiert ist und nicht wackelt oder locker sitzt.

## **2.2 Anschließen von Kabeln**

#### <span id="page-18-0"></span>**Achtung**

- Überprüfen Sie vor dem Anschließen, ob der Monitor, der PC und die Peripheriegeräte ausgeschaltet sind.
- Wenn der vorhandene Monitor gegen diesen Monitor ausgetauscht wird, schlagen Sie unter "Kompatible Auflösungen" im Benutzerhandbuch nach, um vor dem Verbinden des PCs die PC-Einstellungen für Auflösung und Vertikalfrequenz den bei diesem Monitor verfügbaren Werten anzupassen.
- 1. Schließen Sie die Signalkabel an.

Überprüfen Sie die Form der Anschlüsse und schließen Sie die Kabel an. Wenn Sie ein HDMI®-Kabel anschließen, befestigen Sie das Kabel mit der mitgelieferten HDMI-Kabelklemme. Wenn Sie ein 15-poliges Mini-D-Sub-Kabel anschließen, ziehen Sie die Verschlüsse fest, um den Anschluss zu sichern.

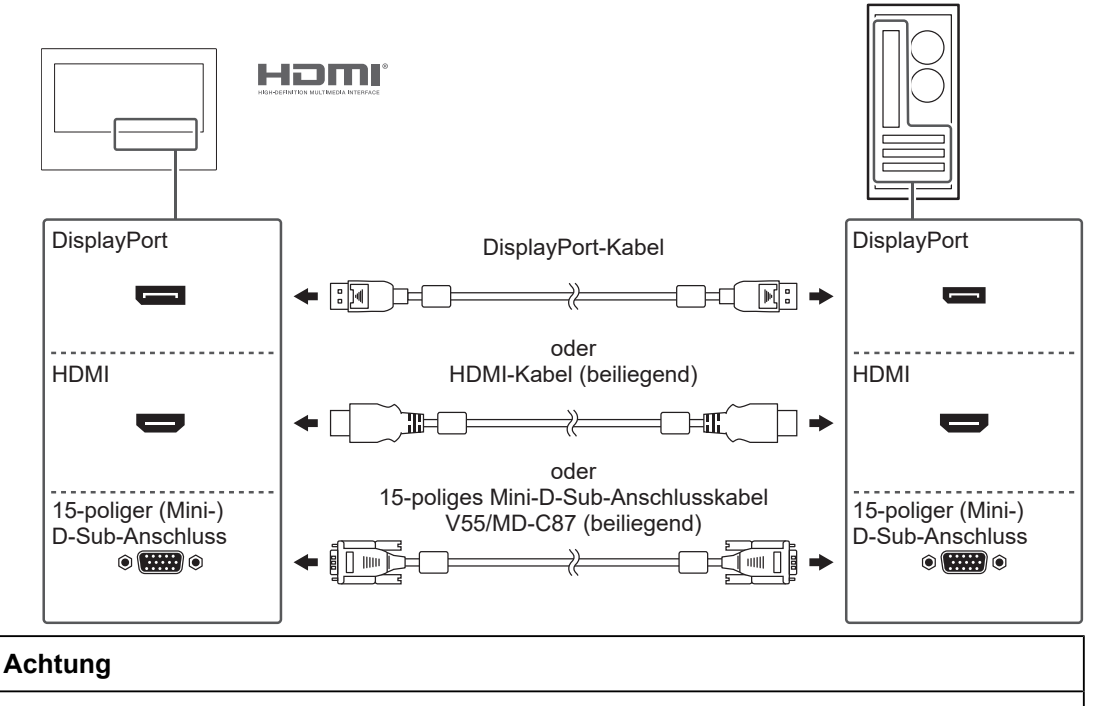

• Zum Anschließen mehrerer PCs wechseln Sie das Eingangssignal. Weitere Informationen finden Sie im Benutzerhandbuch.

- 2. Schließen Sie beim FDX1204T das Kabel des Touch-Panels an. Verwenden Sie entweder das USB-Kabel oder das RS-232C-Kabel, um den PC mit
	- dem Monitor zu verbinden.

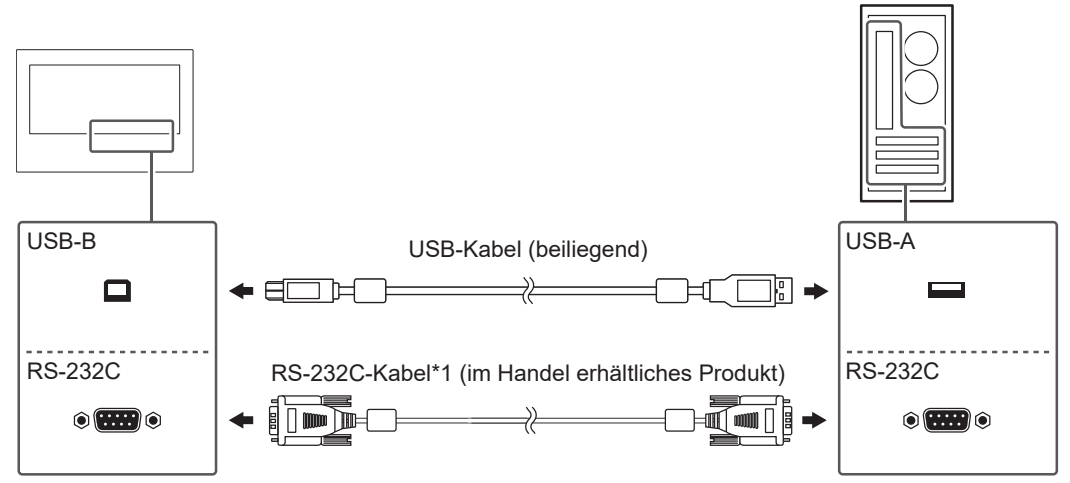

- \*1 Kreuztyp. Der Anschluss des Monitors ist ein 9-poliger D-Sub-Anschluss. In den Standardeinstellungen ist die serielle RS-232C-Übertragung deaktiviert. Informationen zum Ändern der Einstellungen finden Sie unter "Funktionen des Administrator Settings -Menüs" im Benutzerhandbuch.
- 3. Schließen Sie den Monitor an eine Stromquelle an. Es gibt zwei Möglichkeiten, die Stromanschlussbuchse anzuschließen: über den Gleichspannungs-Anschlussblock oder über die DC-Stromanschlussbuchse (DC-IN). Verwenden Sie je nach Installationsumfeld und Einsatzbedingungen eine dieser Methoden.

#### **Achtung**

• Verwenden Sie den Gleichspannungs-Anschlussblock und die Stromanschlussbuchse nicht gleichzeitig. Andernfalls besteht die Gefahr eines Brandes, eines elektrischen Schlages oder einer Beschädigung des Stromnetzes.

#### **Verwendung des Gleichspannungs-Anschlussblocks**

#### **Achtung**

- Verwenden Sie Kabel mit einem Querschnitt von AWG 18 bis 12 (0,8 mm<sup>2</sup> bis 3 mm<sup>2</sup>).
- 1. Entfernen Sie den Anschlussblock.

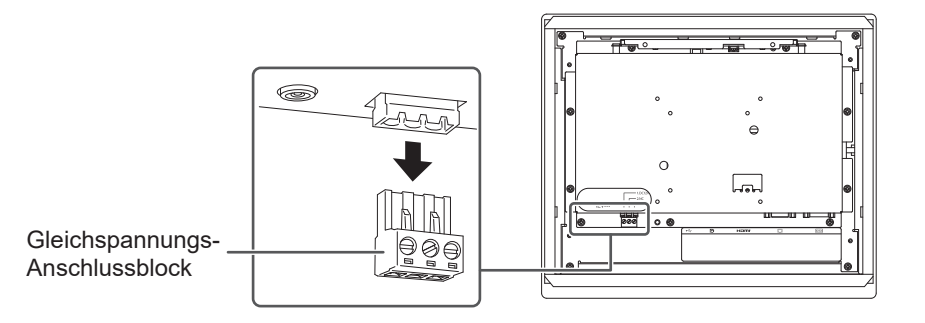

2. Isolieren Sie den Draht ab (Abisolierlänge: 7 mm ± 0,5 mm). Wenn das Aderende behandelt werden muss, stecken Sie eine Aderendhülse (Ferrule) auf. Verwenden Sie Aderendhülsen von Phoenix Contact.

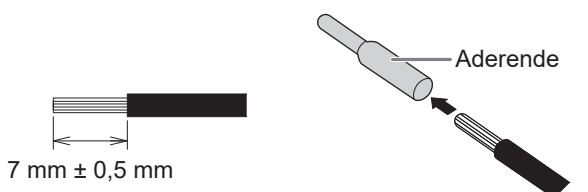

3. Führen Sie die Drähte in den Anschlussblock ein und ziehen Sie die Klemmschrauben mit einem Schlitzschraubendreher mit einer Spitzenbreite von 2,5 mm fest (empfohlenes Drehmoment: 0,5 bis 0,6 Nm).

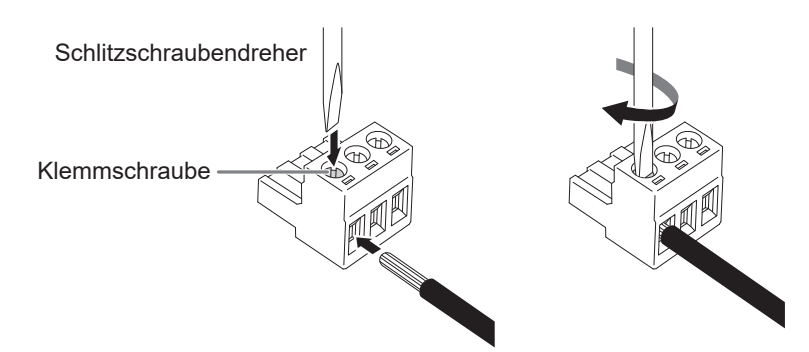

#### Signaleingang

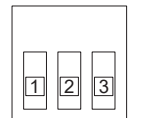

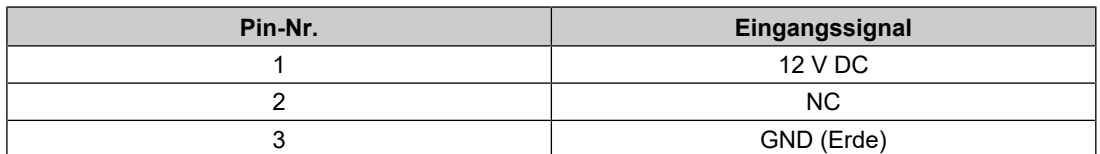

4. Bringen Sie den Anschlussblock an.

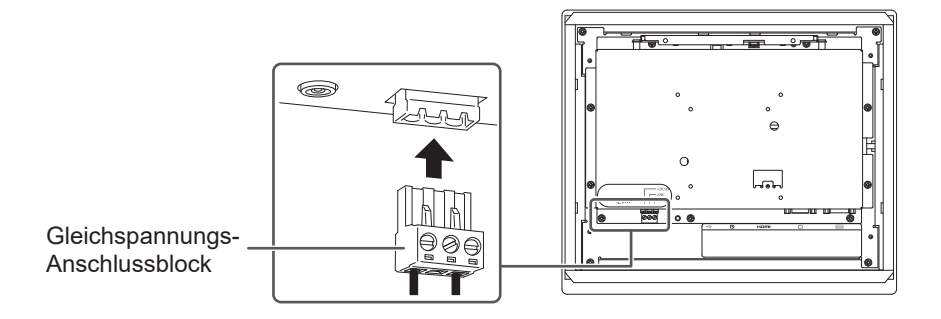

#### **Verwendung der DC-Stromanschlussbuchse (DC-IN)**

1. Stecken Sie das Gleichstromkabel fest in die DC-Stromanschlussbuchse.

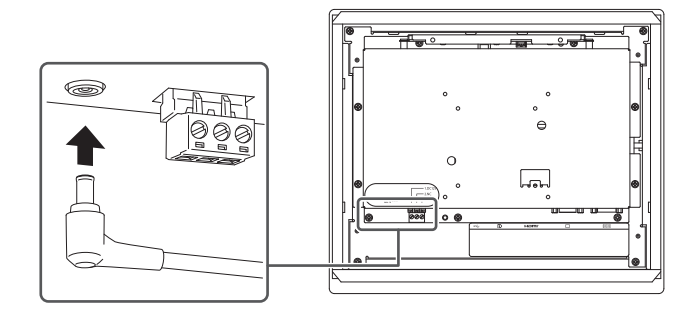

## **2.3 Einschalten des Geräts**

- <span id="page-21-0"></span>1. Drücken Sie auf (0), um den Monitor einzuschalten. Die Netzkontrollschalter-LED des Monitors leuchtet blau. Wenn die Netzkontroll-LED nicht leuchtet, siehe "Kein Bild" im Benutzerhandbuch.
- 2. Schalten Sie den PC ein.
	- Das Schirmbild wird angezeigt.

Wenn auf dem Bildschirm nach dem Einschalten des PCs nichts angezeigt wird, siehe "Kein Bild" im Benutzerhandbuch.

Fahren Sie beim FDX1204T mit dem Installieren des Touch-Panel-Treibers fort und korrigieren Sie die Berührungsposition.

#### **Achtung**

• Für eine maximale Energieersparnis wird empfohlen, den Netzstecker des Monitors zu ziehen. Wenn der Monitor nicht verwendet wird, können Sie den Netzstecker abziehen, damit die Stromversorgung vollständig unterbrochen ist.

## <span id="page-21-1"></span>**2.4 Touch-Panel-Treiber installieren**

#### **Achtung**

- Zur Installation des Touch-Panel-Treibers benötigt das Benutzerkonto Administrator-Rechte.
- Um den Touch-Panel-Treiber zur Aktualisierung neu zu installieren, deinstallieren Sie den Treiber und starten Sie den PC vor der Installation neu.

1. Laden Sie den Touch-Panel-Treiber von unserer Website herunter.

#### **Hinweis**

- Gehen Sie wie folgt vor, um den Touch-Panel-Treiber von unserer Website herunterzuladen.
- 1. Gehen Sie auf [www.eizoglobal.com](https://www.eizoglobal.com).
- 2. Wählen Sie im Menü "Support" > "Software and Drivers" (Software und Treiber).
- 3. Geben Sie in das Textfeld "Enter name of model or software" (Modellbezeichnung oder Software eingeben) "FDX1204T" ein, und drücken Sie dann die Schaltfläche "Search" (Suchen).
- 4. Klicken Sie auf das ZIP-Symbol für den Touch-Panel-Treiber.
- 2. Wenn ein anderer Touch-Panel-Treiber installiert ist, deinstallieren Sie ihn.
- 3. Installieren Sie den heruntergeladenen Touch-Panel-Treiber. Informationen zur Installation des Touch-Panel-Treibers finden Sie im Benutzerhandbuch zum Touch-Panel-Treiber.
- 4. Starten Sie den PC neu.

## **2.5 Berührungsposition korrigieren**

<span id="page-22-0"></span>Korrigieren Sie die Berührungsposition gemäß dem Benutzerhandbuch zum Touch-Panel-Treiber.

#### **Hinweis**

• Passen Sie die Berührungsposition an, wenn Sie den Installationsort ändern.

## <span id="page-23-0"></span>**3 Referenz**

## <span id="page-23-1"></span>**3.1 Technische Daten**

### **3.1.1 LCD-Display**

<span id="page-23-2"></span>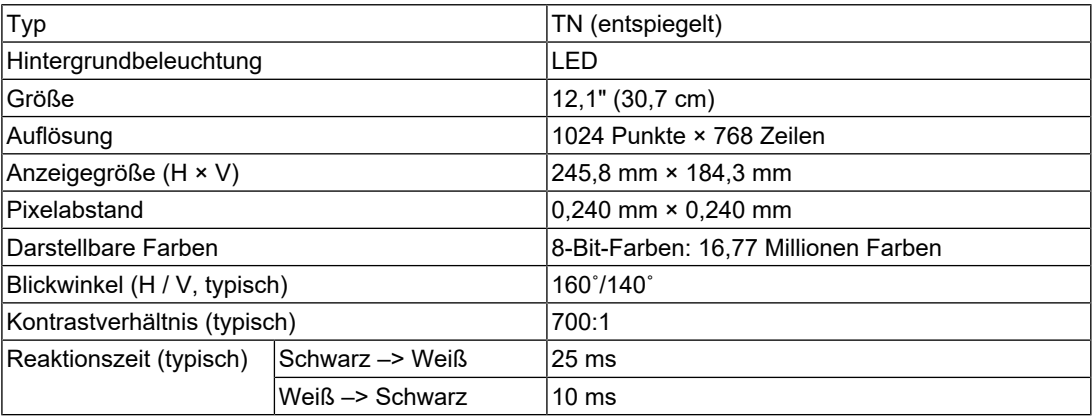

#### **3.1.2 Touch-Panel**

<span id="page-23-3"></span>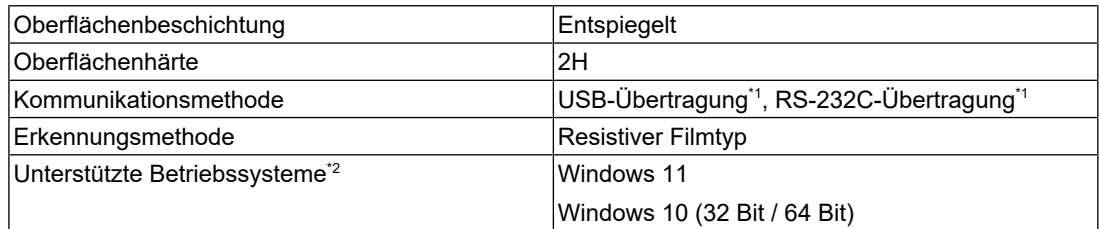

\*1 Diese können nicht gleichzeitig verwendet werden.

\*2 Der EIZO-Support endet, wenn der Support durch den Anbieter des Betriebssystems endet.

#### **3.1.3 Videosignale**

<span id="page-23-4"></span>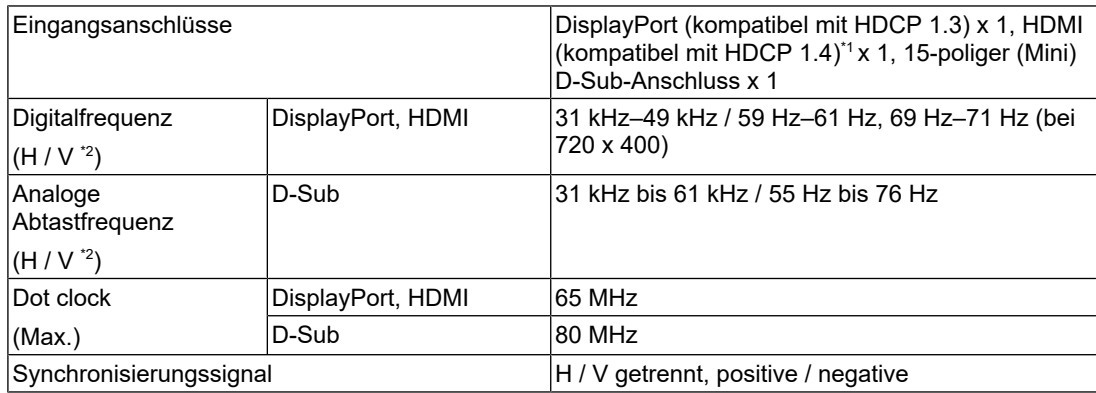

\*1 HDMI CEC (gegenseitige Steuerung) wird nicht unterstützt.

\*2 Die unterstützte Vertikalfrequenz variiert abhängig von der Auflösung. Weitere Informationen finden Sie unter "Kompatible Auflösungen" im Benutzerhandbuch.

## **3.1.4 Übertragung**

<span id="page-24-0"></span>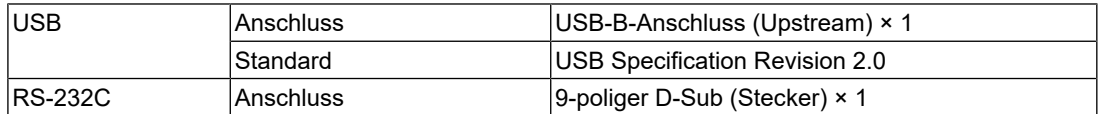

#### **3.1.5 Gleichstrom**

<span id="page-24-1"></span>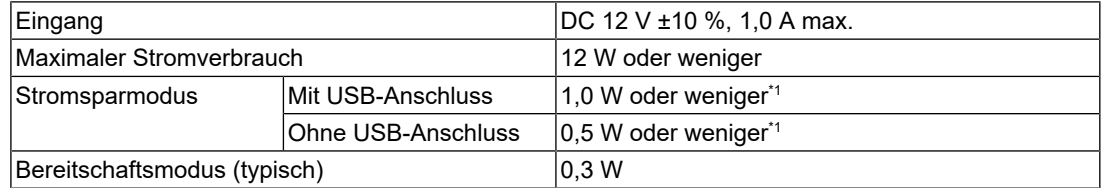

\*1 Es ist keine externe Last angeschlossen, Standardeinstellung

## **3.1.6 Physische Spezifikationen**

<span id="page-24-2"></span>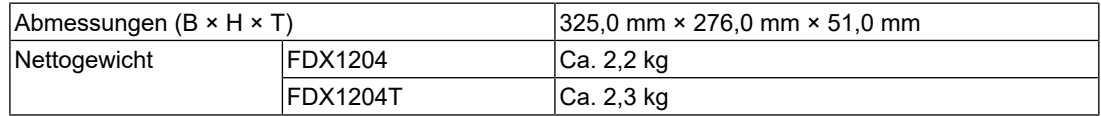

## **3.1.7 Umgebungsbedingungen im Betrieb**

<span id="page-24-3"></span>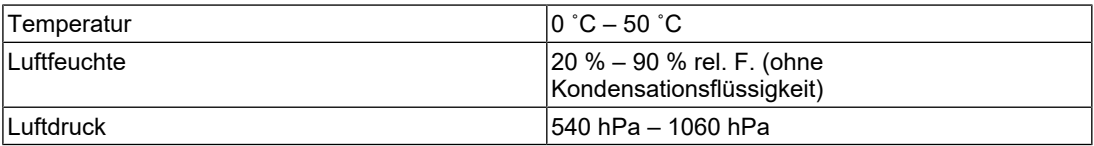

## **3.1.8 Transport-/Lagerbedingungen**

<span id="page-24-4"></span>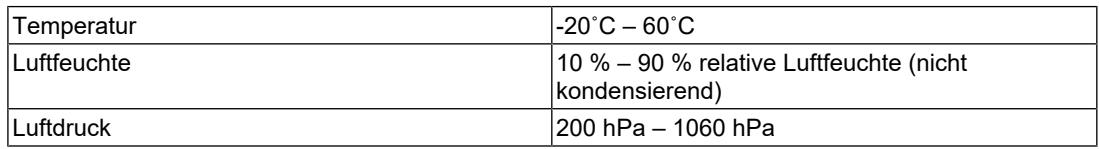

## <span id="page-25-0"></span>**3.2 Pin-Spezifikationen**

### **3.2.1 Gleichspannungs-Anschlussblock**

<span id="page-25-1"></span>Signaleingang

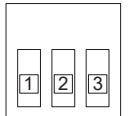

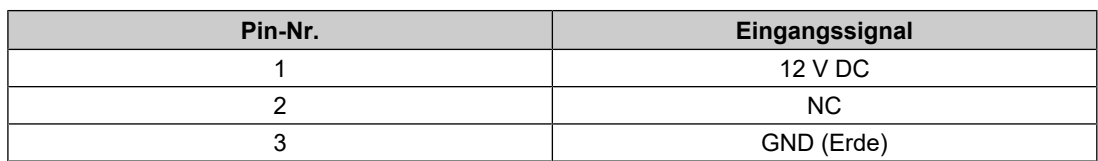

Ein-/Abschaltvorgang

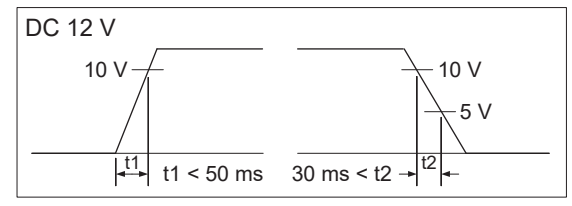

### **3.2.2 Steuertasten-Verlängerungsanschluss**

<span id="page-25-2"></span>Verwendeter Anschluss: S3B-PH-SM4-TB(LF)(SN) (JST) Signaleingang

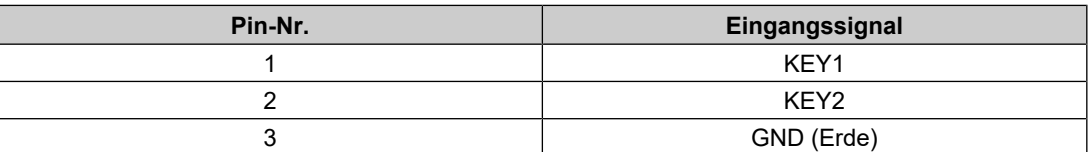

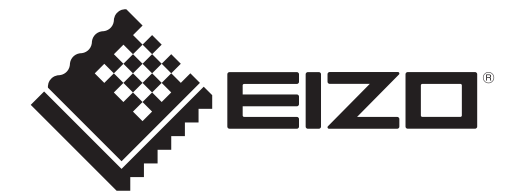

EIZO Corporation<br>153 Shimokashiwano, Hakusan, Ishikawa 924-8566 Japan

**EIZO** Europe GmbH Belgrader Straße 2, 41069 Mönchengladbach, Germany

艺卓显像技术(苏州)有限公司<br>中国苏州市苏州工业园区展业路8号中新科技工业坊5B

**[www.eizoglobal.com](https://www.eizoglobal.com)**

Copyright © 2023 EIZO Corporation. All rights reserved. 4th Edition – August, 2023

00N0N410D4 SUM-FDX1204\_T-P